# <span id="page-0-0"></span>**Arbeiten mit der Shell Teil 1 Linux-Kurs der Unix-AG**

Zinching Dang

15. November 2015

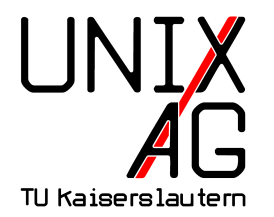

# **RH** Regionales Rechenzentrum RK

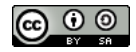

# **Übersicht**

#### **[Die Unix-Philosophie](#page-2-0)**

**[Wiederholung & Vertiefung](#page-6-0)**

**[Shellbefehle](#page-17-0)**

**[Befehle & Optionen](#page-25-0)**

**[Zusammenfassung & Ausblick](#page-26-0)** Tux im Terminal

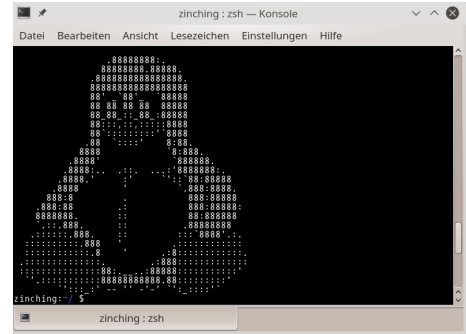

#### <span id="page-2-0"></span>**Wichtiges Paradigma: "Everything is a File"**

- $\blacktriangleright$  alles ist eine Datei
- keine Registry, Systemsteuerung, Laufswerkbuchstaben, etc.

#### **Wichtiges Paradigma: "Everything is a File"**

- $\blacktriangleright$  alles ist eine Datei
- $\blacktriangleright$  keine Registry, Systemsteuerung, Laufswerkbuchstaben, etc.

# **Viele kleine Programme**

- $\rightarrow$  lösen effizient ihre jeweiligen Aufgaben
- $\triangleright$  können verknüpft werden, um komplexe Aufgaben zu lösen

# **Die Unix-Philosophie**

#### **Das Rad nicht neu erfinden**

- $\rightarrow$  viele Programme haben gleiche Optionen
- <sup>I</sup> gleichlautende Optionen bewirken **oft** dasselbe

# **Die Unix-Philosophie**

#### **Das Rad nicht neu erfinden**

- $\rightarrow$  viele Programme haben gleiche Optionen
- <sup>I</sup> gleichlautende Optionen bewirken **oft** dasselbe

#### **Auf das Wesentliche konzentrieren**

- $\rightarrow$  keine unnötigen Ausgaben auf der Kommandozeile
- $\rightarrow$  viele Programme geben keine explizite Erfolgsmedung aus

# <span id="page-6-0"></span>**Wiederholung: Pfade**

#### **Pfadangaben sind**

- absolut: vom Wurzelverzeichnis / ausgehend
- relativ: vom aktuellen Verzeichnis absteigend

### **Pfadangaben sind**

- absolut: vom Wurzelverzeichnis / ausgehend
- $\rightarrow$  relativ: vom aktuellen Verzeichnis absteigend

#### **Besondere Pfade**

- $\blacktriangleright$  . aktuelles Verzeichnis
- $\blacktriangleright$  ... darüberliegendes Verzeichnis, "Elternverzeichnis"
- $\triangleright$   $\sim$  oder \$HOME eigene Home-Verzeichnis

# **Wiederholung: Befelhseingabe**

#### **Befehle**

- $\triangleright$  werden mit <ENTER> ausgeführt
- $\rightarrow$  haben (manchmal optionale) Argumente
- **können durch Optionen Verhaltenweise ändern**

# **Wiederholung: Befelhseingabe**

#### **Befehle**

- werden mit <ENTER> ausgeführt
- $\rightarrow$  haben (manchmal optionale) Argumente
- **können durch Optionen Verhaltenweise ändern**

# **Optionen**

- ► können oft eine beliebige Reihenfolge haben
- $\blacktriangleright$  können kombiniert werden
	- Is -1 -h wird zu ls -lh

# **Wiederholung & Vertiefung: Shellbefehle**

#### **Bereits kenengelernte Befehle**

- ► ls "list": Verzeichnisinhalte auflisten
- ► cd <sub>"</sub>change directory": Verzeichnis wechseln
- mkdir "**make directory**": Verzeichnis erstellen
- mkdir "**remove directory**": Verzeichnis löschen
- <sup>I</sup> nano Konsoleneditor

# **Verzeichnisinhalte auflisten –** ls

#### **Wichtige Optionen**

- **-a** "all": versteckte Dateien und Verzeichnisse anzeigen
- <sup>I</sup> -h "**h**uman readable": menschenlesbares Ausgabeformat
- ► -l <sub>"</sub>long listing": weitere Informationen anzeigen
- $\blacktriangleright$  -R  $\mathbb{R}$   $\mathbb{R}$  **Recursive**": Verzeichnisse rekursiv auflisten<sup>1</sup>
- ► **F** *<sub>r</sub>***reverse**": Sortierreihenfolge umdrehen
- ► F S "**Sort by size": der Größe nach sortieren**
- $\blacktriangleright$  -t "modification **t**ime": nach Änderungsdatum sortieren

 $\mathrm{^{1}Vgl.}$  cp, rm

# **Verzeichnis wechseln & -befehle –** cd **&** pwd

#### **Besonderheiten von** cd

- $\triangleright$  hat keine nenneswerte Optionen
- $\triangleright$  cd – in das vorherige Verzeichnis wechseln
- $\triangleright$  cd  $\tilde{\phantom{a}}$  oder cd in das eigene Home-Verzeichnis wechseln
- ► cd .. in das darüberliegende Verzeichnis (Elternverzeichnis) wechseln

# **Verzeichnis wechseln & -befehle –** cd **&** pwd

#### **Besonderheiten von** cd

- $\triangleright$  hat keine nenneswerte Optionen
- $\triangleright$  cd – in das vorherige Verzeichnis wechseln
- $\triangleright$  cd  $\tilde{\phantom{a}}$  oder cd in das eigene Home-Verzeichnis wechseln
- ► cd .. in das darüberliegende Verzeichnis (Elternverzeichnis) wechseln

#### **Aktuelles Verzeichnis feststellen**

 $\rightarrow$  pwd – aktuelles Verzeichnis anzeigen

# **Verzeichnise erstellen & löschen –** mkdir **&** rmdir

### **Wichtige Option**

- $\triangleright$  mkdir -p fehlende Unterverzeichnisse erstellen
- ► rmdir -p leere Unterverzeichnisse auch löschen

# **Verzeichnise erstellen & löschen –** mkdir **&** rmdir

### **Wichtige Option**

- $m$ kdir  $-p$  fehlende Unterverzeichnisse erstellen
- $\triangleright$  rmdir -p leere Unterverzeichnisse auch löschen

#### **Besonderheiten**

 $\triangleright$  rmdir kann nur leere Verzeichnisse löschen

# **Dateien bearbeiten mit** nano

#### **Bedienung**

- $\rightarrow$  Dateiname als Argument
	- $\rightarrow$  existierende Datei wird zum Bearbeiten geöffnet
	- $\triangleright$  nicht-existierende Datei wird neu erstellt
- ► speichern mit <STRG+O
- $\rightarrow$  beenden mit <STRG+X $>$

# <span id="page-17-0"></span>**Übersicht: Shellbefehle**

#### **Neue Befehle**

- ► cp "**cop**y": Dateien und Verzeichnisse kopieren
- <sup>I</sup> mv "**m**o**v**e": Dateien und Verzeichnisse verschieben
- **I'm "remove": Dateien löschen**
- man **"man**ual": Handbuch zu Befehlen

# **Dateien und Verzeichnisse kopieren –** cp

### **Wichtige Optionen**

- $\rightarrow$  -b  $\mathsf{p}$ **b**ackup": vorhandene Dateien vorher umbenennen<sup>2</sup>
- $\rightarrow$  -i  $\mu$ **i**nteractive": vor dem Überschreiben nachfragen<sup>2,3</sup>
- ► -p <sub>"</sub>preserve": Zusatzinformationen beibehalten
	- $\rightarrow$  Änderungsdatum, Besitzer, etc.
- ► -r oder -R "Recursive": Dateien rekursiv kopieren
	- **Frankriter das Kopieren von Verzeichnissen**

 $^{2}Vgl.$  mv  $3$ Vgl. rm

# **Dateien und Verzeichnisse verschieben –** mv

# **Wichtige Optionen**

- $\rightarrow$  -b  $\mathsf{p}$ **b**ackup": vorhandene Dateien vorher umbenennen
- ► -i "interactive": vor dem Überschreiben nachfragen
- ► -u "**u**pdate": nur ältere Dateien überschreiben<sup>4</sup>
- $\blacktriangleright$  -v  $\blacktriangleright$  **verbose**": Fortschritt anzeigen<sup>4,5</sup>

<sup>4</sup>Funktioniert auch mit cp <sup>5</sup>Vgl. rm

# **Dateien und Verzeichnisse verschieben –** mv

# **Wichtige Optionen**

- $\rightarrow$  -b  $\mathsf{p}$ **b**ackup": vorhandene Dateien vorher umbenennen
- ► -i "interactive": vor dem Überschreiben nachfragen
- ► -u "**u**pdate": nur ältere Dateien überschreiben<sup>4</sup>
- $\blacktriangleright$  -v  $\blacktriangleright$  **verbose**": Fortschritt anzeigen<sup>4,5</sup>

#### **Besonderheiten**

<sup>I</sup> umbenennen: mv <alterName> <neuerName>

```
5Vgl.rm
```
<sup>4</sup>Funktioniert auch mit cp

# **Dateien löschen –** rm

#### **Wichtige Optionen**

- $\blacktriangleright$  -f  $\mathsf{f}$  force":Löschen erzwingen
	- Datei noch geöffnet, Schreibschutz, etc.
- ► -i "interactive": vor dem Löschen nachfragen
- ► -r oder -R "Recursive": Dateien rekursiv löschen

# **Dateien löschen –** rm

# **Wichtige Optionen**

- $\blacktriangleright$  -f  $\mathsf{F}$  force":Löschen erzwingen
	- Datei noch geöffnet, Schreibschutz, etc.
- ► -i "interactive": vor dem Löschen nachfragen
- ► -r oder -R "Recursive": Dateien rekursiv löschen

#### **Besonderheiten**

- $\triangleright$  rm löscht standardmäßig ohne Nachfrage unwiederruflich
- rm -r löscht auch Verzeichnisse
- $\triangleright$  rm -rf besonders gefährlich

# **Handbuch zu Befehlen –** man

#### **Bedienung**

- man <Befehl> Handbuch zum <Befehl> anzeigen
- $\blacktriangleright$  Navigation mit Pfeiltasten
- $\blacktriangleright$  beenden mit <q>

# **Handbuch zu Befehlen –** man

#### **Bedienung**

- ► man <Befehl> Handbuch zum <Befehl> anzeigen
- $\blacktriangleright$  Navigation mit Pfeiltasten
- $\blacktriangleright$  beenden mit <q>

#### **Wichtige Optionen**

► -k <Stichwort> – "keyword": Sucht Befehle zum <Stichwort>

# <span id="page-25-0"></span>**Wichtige Befehle & Optionen**

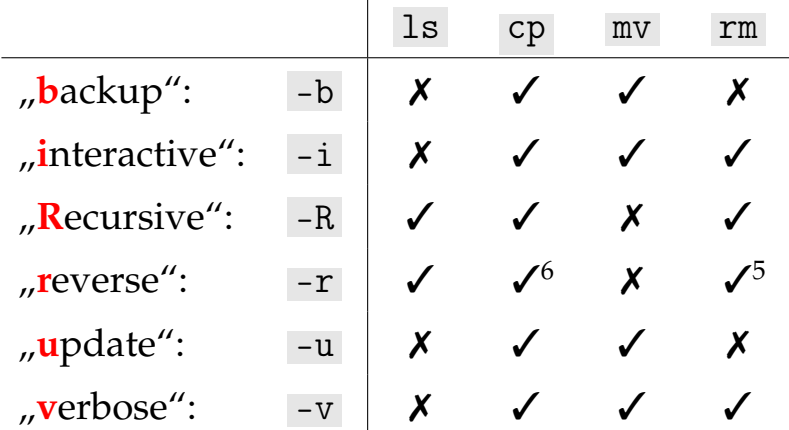

 $\mathbf{r}$ 

 $6$ kennt nur "recursive", das selbe wie -R

# <span id="page-26-0"></span>**Zusammenfassung & Ausblick**

#### **Zusammenfassung**

- Unix-Philosophie: alles einfach und übersichtlich halten
- <sup>I</sup> grundlegende Shellbefehle kennengelernt

# **Zusammenfassung & Ausblick**

#### **Zusammenfassung**

- $\triangleright$  Unix-Philosophie: alles einfach und übersichtlich halten
- <sup>I</sup> grundlegende Shellbefehle kennengelernt

#### **Nächstes Mal**

- $\blacktriangleright$  weitere Shellbefehle
- Dateiinhalte verarbeiten
- $\rightarrow$  Befehle miteinander verknüpfen